## **Testaussuunnitelma**

Asdf

Helsinki 22.2.2008 Ohjelmistotuotantoprojekti HELSINGIN YLIOPISTO Tietojenkäsittelytieteen laitos

## **Kurssi**

581260 Ohjelmistotuotantoprojekti (6 ov)

## **Projektiryhmä**

Kuisma Sami Louhio Jaakko Rimpilä Raine Urtela Mika Vilhonen Vesa

## **Asiakas**

Pasanen Tomi

## **Johtoryhmä**

Yrjänäinen Sampo Simola Kimmo

## **Kotisivu**

http://www.cs.helsinki.fi/group/asdf

## **Versiohistoria**

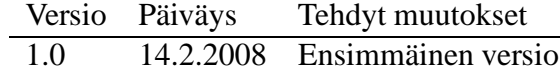

# **Sisältö**

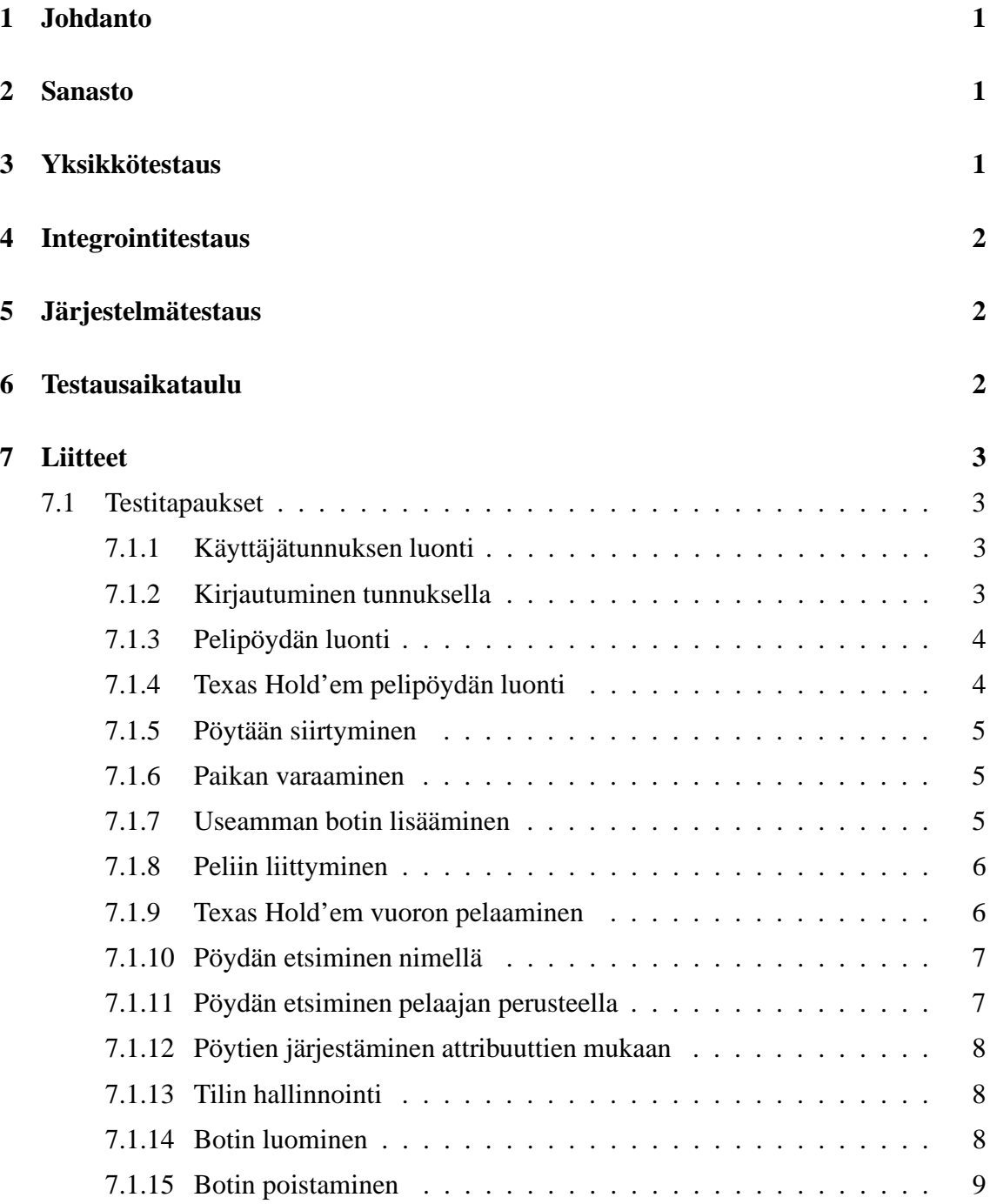

## **1 Johdanto**

Tämä dokumentti käsittelee asdf -ohjelmistotuotantoryhmän pokeripalvelimen ja siihen liittyvän asiakasohjelman testausta. Dokumentissa pyritään antamaan kuva käytettävistä testausmenetelmistä ja -strategioista sekä määrittää testien hyväksymiskriteerejä ja aikataulua.

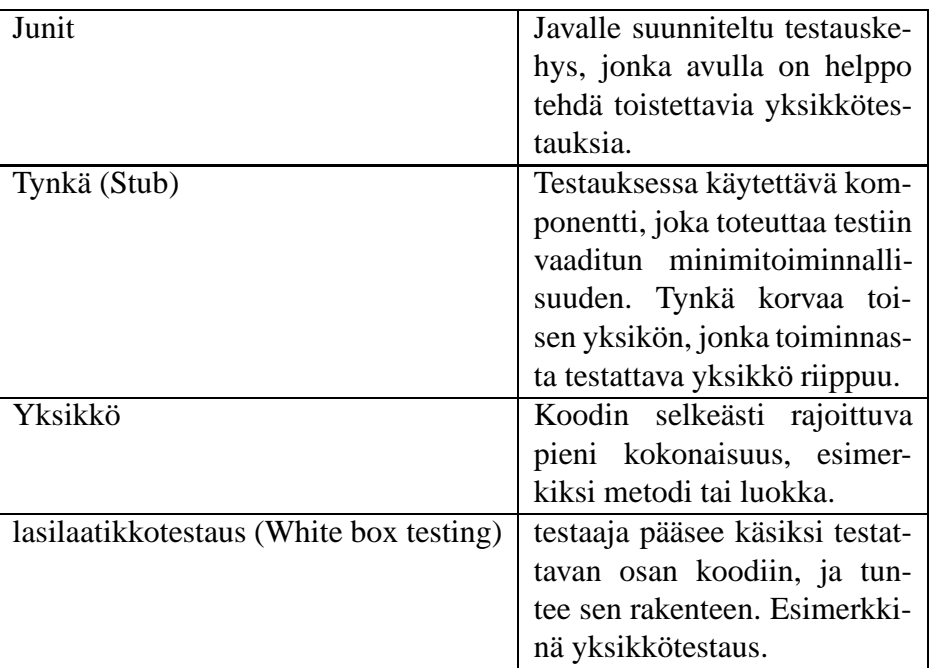

## **2 Sanasto**

# **3 Yksikkötestaus**

Yksikkötestauksella varmistetaan koodin pienimpien kokonaisuuksien, pääosin luokkien, toiminta. Tavoitteena on testata, että yksikkö toteuttaa siltä vaaditut tehtävät, eikä sisällä virheellistä toiminnallisuutta. Testaus keskittyy siis metodien ja luokkien virheiden löytämiseen ja varmistumiseen, että ne toteuttavat halutun rajapinnan. Testauksessa apuna voidaan käyttää JUnit-työkalua.

Koska yksikkötestaus perustuu lähinnä koodin rakenteen tuntemiseen (lasilaatikkotestaus), sen voi parhaiten tehdä yksikön toteuttaja. Testaus tehdään yksikön kehittämisen yhteydessä heti sen valmistuessa. Testisyötteinä käytetään niin hyväksyttäviä syötteitä, kuin kelvottomiakin syötteitä, jotta varmistutaan poikkeuksien käsittelystä. Syötteitä valittaessa pyritään etsimään mahdollisesti ongelmia aiheuttavia arvoja.

Testausta varten kirjoitetaan testitapauksia kullekin yksikölle erillisenä komponenttina, joilla kaikki luokan ei-triviaalit toiminnot saadaan testattua. Jos luokka on riippuvainen muista (vielä testaamattomista) komponenteista, käytetään testaamiseen tynkiä. Testitapaukset luodaan matalan tason suunnitelmien perusteella, ja tavalla joka tuottaa testin tulokseksi joko onnistumisen tai epäonnistumisen ja tapausten kuvaukset kirjoitetaan koodiin kommentteina, jotka toimivat myös yksikkötestauksen dokumentointina. Yksikkötestauksen kattavuutta pyritään mittamaan, jotta saada kuvaa testien kattavuudesta.

# **4 Integrointitestaus**

Integrointitestauksessa testaan järjestelmän eri komponenttien yhteistoimintaa. Tarkoitus on selvittää, että eri komponentit käyttävät oikein toistensa rajapintoja, eikä synny ylimääräisiä sivuvaikutuksia. Kahden yksikön integrointitesti on tehty, kun koko niiden välinen toiminta ja sivuvaikutukset on testattu, ja mahdolliset poikkeukset on käyty läpi, ja koko järjestelmän integrointitestaus on valmis kun kaikki yksiköt on liitetty näin yhteen.

Järjestelmän testauksessa keskitytään kriittisiin loppukäyttäjällekin avoinna oleviin rajapintoihin sekä protokollaan asiakkaan ja palvelimen välillä. Protokollaa testataan suunnittelemalla erikoisia ja monella mahdollisella tavalla virheellisiä viestejä ja tutkimalla palvelimen toiminnan oikeellisuutta virheellisen viestin tilanteessa.

Rajapintoja testataan suunnitelluilla oikeilla ja virheellisillä arvoilla. Integrointitestien suoritus automatisoidaan, jotta voidaan saada välittömästi kiinni kehityksessä ilmenevää regressiota. Myös integrointitestit toteutetaan kehitysvaiheessa.

# **5 Järjestelmätestaus**

Järjestelmätestauksessa varmistetaan, että järjestelmä täyttää sille asetetut vaatimukset. Vaatimusmäärittelyn kohdat käydään läpi oikean järjestelmän kanssa ajoittain ja virheet korjataan. Järjestelmätestaukseen käytetään myös vaatimusmäärittelyn käyttötapauksia, jotka kukin käydään läpi käyttöliittymän avulla, ja varmistetaan, että kuvattu toiminto onnistuu.

## **6 Testausaikataulu**

Yksikkötestit ajetaan kehittäjän toimesta heti yksikön valmistuttua (myös yksikkötesti on valmistunut). Integrointitestit pyörivät automaattisesti öisin tai manuaalisesti käynnistettynä. Automaattinen testijärjestelmä pyritään käynnistämään 20.2 mennessä. Automaattinen testiajo pyritään käynnistämään versionhallintaan tulleen muutoksen toimesta. Järjestelmätestausta suoritetaan sopivaksi katsottuina ajankohtina.

# **7 Liitteet**

## **7.1 Testitapaukset**

## **7.1.1 Käyttäjätunnuksen luonti**

## **Kuvaus**

Käyttäjä aloittaa ohjelmiston käytön ja luo itselleen salasanalla suojatun käyttäjätunnuksen

**Lähtötila** ei kirjautunut sisään

## **Syötteet**

Käyttäjätunnus (merkkijono) salasana (merkkijono)

## **Tulosteet**

Tieto luonnin onnistumisesta tai epäonnistumisesta

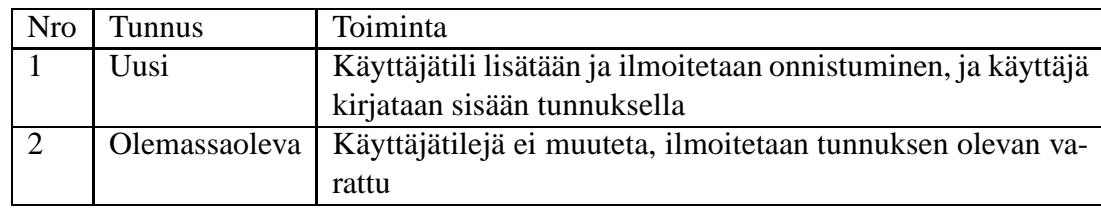

## **7.1.2 Kirjautuminen tunnuksella**

## **Kuvaus**

Käyttäjä kirjautuu sisään käyttäjätunnuksella

## **Lähtötila**

ei kirjautunut sisään

### **Syötteet**

Käyttäjätunnus (merkkijono) salasana (merkkijono)

## **Tulosteet**

Käyttäjän tiedot näkyvät käyttöliittymässä tai ilmoitus epäonnistumisesta

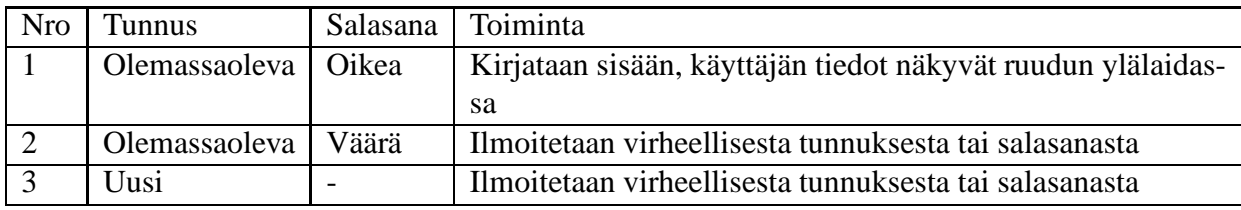

#### **7.1.3 Pelipöydän luonti**

## **Kuvaus**

Käyttäjä luo pöydän haluamaansa pelityyppiin

#### **Lähtötila**

Aulanäkymä, kirjautunut sisään Ei olemassaolevia pöytiä muita pöytiä samasta tyypistä muita pöytiä eri tyypistä

#### **Syötteet**

Pelityyppi (valitaan palvelimelle toteutetuista peleistä) Pöydän tunniste (merkkijono) Pelikohtaiset tiedot (valitaan pelin puitteissa)

#### **Tulosteet**

Pöytä lisätään aulaan

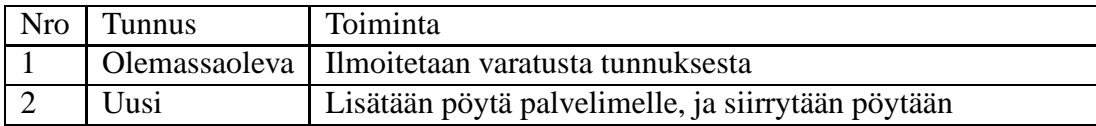

## **7.1.4 Texas Hold'em pelipöydän luonti**

#### **Kuvaus**

Käyttäjä luo pöydän Texas Hold'emille

#### **Lähtötila**

Aulanäkymä, kirjautunut sisään(?)

#### **Syötteet**

Pelityyppi (Texas Hold'em) Pöydän tunniste (merkkijono) Pelaajien määrä (2...10) Pelaajien minimimäärä (2...Pelaajien määrä) pieni sokkopanos (lukuarvo) suuri sokkopanos (lukuarvo)

#### **Tulosteet**

Pöytä lisätään aulaan

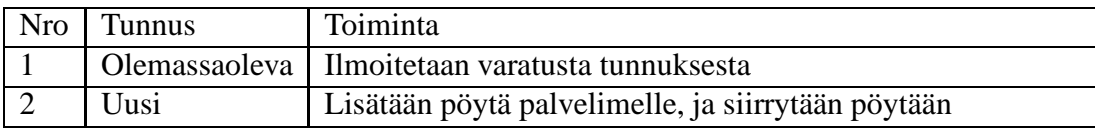

### **7.1.5 Pöytään siirtyminen**

## **Kuvaus**

Käyttäjä siirtyy olemassaolevaan pöytään

#### **Lähtötila**

Aulanäkymä

## **Syötteet** Pöytä (valitaan aulasta)

## **Tulosteet**

Siirrytään aulasta pöytänäkymään

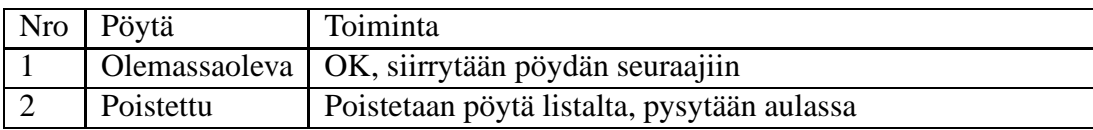

## **7.1.6 Paikan varaaminen**

### **Kuvaus**

Käyttäjä valitsee paikan seuraamassaan pöydässä jotta voisi istua peliin mukaan

## **Lähtötila**

Pöytänäkymä, kirjautunut sisään Tyhjä pöytä Yksi vapaa paikka Muutama vapaa paikka

#### **Syötteet**

Paikka (valitaan pöytänäkymästä)

## **Tulosteet**

Paikka merkitään varatuksi, ja käyttäjälle avataan dialogi tarvittaviin päätöksiin

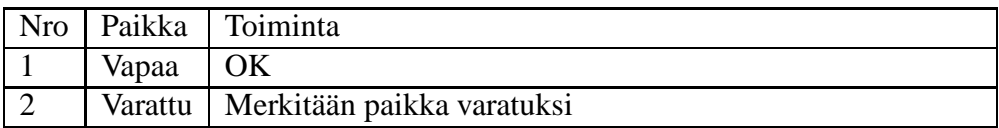

#### **7.1.7 Useamman botin lisääminen**

#### **Kuvaus**

Käyttäjä lisää useamman botin yhdellä kertaa pelipöytään

## **Lähtötila**

Tilin hallintanäkymä Tyhjä pöytä

Muutama paikka vapaana pöydässä

#### **Syötteet**

Paikat (valitaan pöytälistauksesta) Botit (valitaan luoduistaboteista kullekin paikalle)

#### **Tulosteet**

Paikat merkitään varatuksi, ja lisätään botit peliin

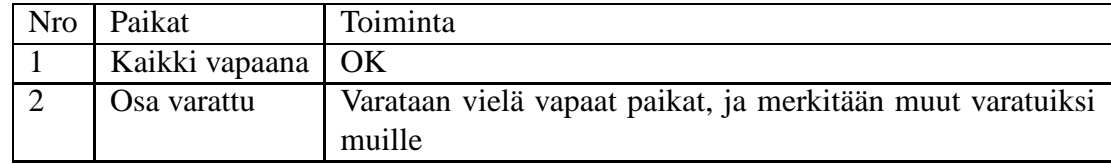

#### **7.1.8 Peliin liittyminen**

### **Kuvaus**

Käyttäjä liittyy peliin varaamallaan paikalla

## **Lähtötila**

Pöytänäkymä, istu pöytään -dialogi

## **Syötteet**

Pelaajatyyppi (itse (vakio)/Botti (bottikäyttäjällä valittavana)) Pelinimi (Merkkijono/valitaan listalta) Peliin tuotavat rahat (lukuarvo>0)

#### **Tulosteet**

Pelaaja/botti merkitään paikalle, tililtä vähennetään otetut rahat

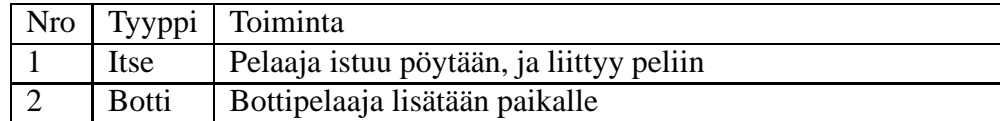

## **7.1.9 Texas Hold'em vuoron pelaaminen**

## **Kuvaus**

Pelaaja panostaa pelin pottiin

## **Lähtötila**

Pöytänäkymä, pelissä mukana

## **Syötteet**

Toiminto (fold/call/raise/check/... näppäin käytettävissä vain kun toiminto mahdollinen) Rahamäärä (valittava [mini\_raise, min(max\_raise, pelaajan kassa)], vain korotettaessa)

## **Tulosteet**

Vuoro siirtyy seuraavalle pelaajalle, valittu toiminto suoritetaan

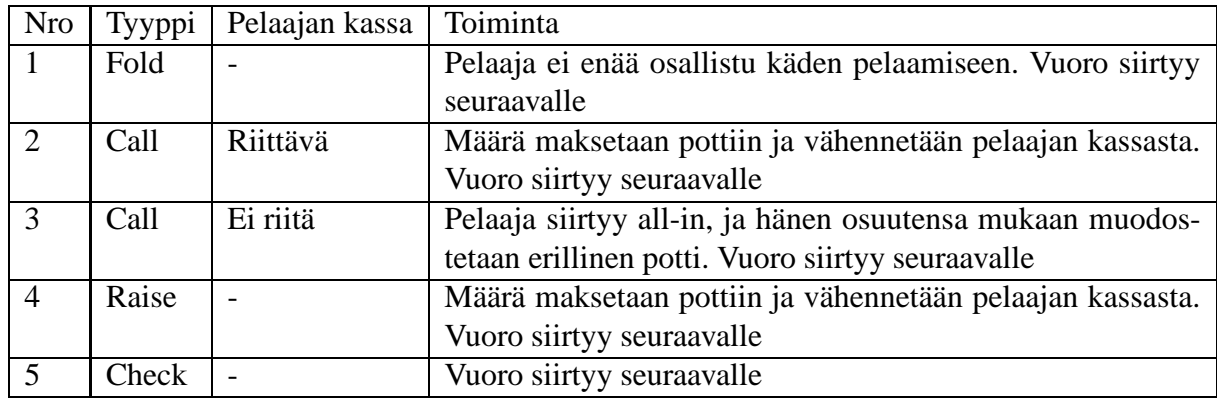

## **7.1.10 Pöydän etsiminen nimellä**

## **Kuvaus**

Käyttäjä etsii pöytää tietyllä tunnisteella

## **Lähtötila**

Aulanäkymä

#### **Syötteet**

Pöydän tunniste (merkkijono)

## **Tulosteet**

Löydetyt pöydät

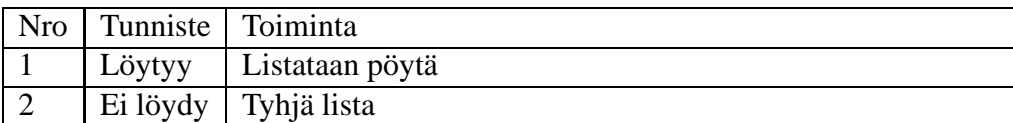

## **7.1.11 Pöydän etsiminen pelaajan perusteella**

#### **Kuvaus**

Käyttäjä etsii pöytiä, joissa tietty pelaaja on pelaamassa

## **Lähtötila**

Aulanäkymä

## **Syötteet**

Pelaajan nimi (merkkijono)

### **Tulosteet**

Löydetyt pöydät

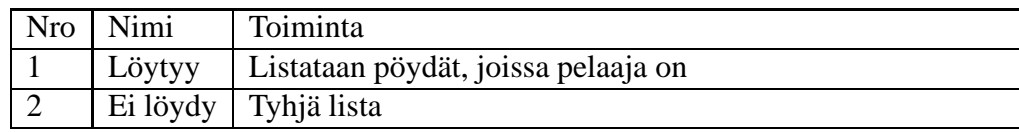

## **7.1.12 Pöytien järjestäminen attribuuttien mukaan**

## **Kuvaus**

Käyttäjä järjestää pyödät attribuutin arvon mukaan nousevaan/laskevaan järjestykseen

**Lähtötila** Aulanäkymä

**Syötteet** Attribuutti (valitaan mahdollisista)

**Tulosteet** Pöytäjärjestys päivittyy

## **7.1.13 Tilin hallinnointi**

**Kuvaus** Käyttäjä näkee tilinsä tiedot, ja luoneensa botit

**Lähtötila** Aulanäkymä tai Pöytänäkymä, kirjautunut sisään

**Syötteet** Hallinnointi

**Tulosteet** Käyttäjä saa hallinnointinäkymän

## **7.1.14 Botin luominen**

## **Kuvaus**

Käyttäjä luo bottipelaajan

## **Lähtötila**

Tilin hallintanäkymä

## **Syötteet**

Bottinimi (merkkijono) tekoälyalgoritmi (valitaan toteutetuista)

## **Tulosteet**

Botti lisätään listalle

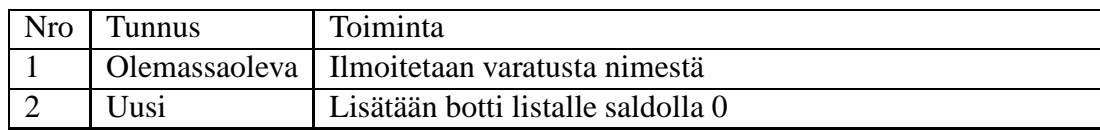

## **7.1.15 Botin poistaminen**

**Kuvaus** Käyttäjä poistaa bottipelaajan

**Lähtötila** Tilin hallintanäkymä

**Syötteet** Bottinimi (valitaan listalta)

**Tulosteet** Botti poistetaan listalta